## PROCREATE BRUSHES INSTALLATION GUIDE

iCloud Drive (Files)

Dropbox

## USING THE FILES APP (ICLOUD DRIVE)

Sketching Procreate brushes
 Sketching Procreate brushes.zip

0\_swatches.jpg
 Sketching.brushset

First, start by opening the ZIP file from your computer or laptop (or use a ZIP opening app on your iPad). Then, put the **.brushset** file (the file containing the brushes) into a folder in your iCloud Drive/Files app account (Finder sidebar if you're using your computer). You can also use the web browser version (<u>icloud.com</u>) and sign in using your Apple ID, then load the brushes to iCloud Drive.

FavorisImage: BureauImage: SyncImage: SyncImage: Image: Optimization optimization opti

On your iPad, open the Files app.

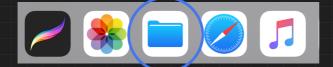

Locate the .brushset file, and simply tap on it - this will automatically import the brushes to Procreate. Then, open Procreate and you will see a new folder added in your brush panel, along with your other brushes sets.

| Edit                 | <                                        | Sketching Procreate brushes            | Select |
|----------------------|------------------------------------------|----------------------------------------|--------|
| Browse               | Q Search                                 |                                        |        |
| Locations v          | SRETCHING                                |                                        |        |
| iCloud Drive         | SWATCHES                                 |                                        |        |
| On My iPad           |                                          |                                        |        |
| 😺 Dropbox — Personal | <b>0_swatches</b><br>5 Jan 2018 at 09:17 | Sketching<br>Today at 13:22            |        |
| Recently Deleted     | 972 KB                                   | 24.7 MB                                |        |
|                      |                                          |                                        |        |
|                      |                                          |                                        |        |
| Gallery 🎾 🌮 🛪        |                                          |                                        |        |
|                      |                                          |                                        |        |
|                      |                                          | Brushes                                | +      |
|                      |                                          | H Marker pen 8                         |        |
|                      |                                          | Sketching     Rakes     Marker pen 7   |        |
|                      |                                          | Watercolor                             |        |
|                      |                                          | Stencil kit Marker pen 6               |        |
|                      |                                          | Stippling                              |        |
|                      |                                          | Splatter vol.2 Marker pen 5            |        |
|                      |                                          | Space                                  |        |
|                      |                                          | Smudge Marker pen 4                    | -      |
|                      |                                          | Sketching                              |        |
|                      |                                          | Pencil & charcoal Pattern Marker pen 3 |        |
|                      |                                          | Paint                                  |        |
|                      |                                          | Neon Marker pen 2                      | ~      |
|                      |                                          | Lens flares                            |        |
|                      |                                          | Inking brushes Marker pen 1            | ~      |
|                      |                                          | Ink splatter                           |        |

## **IMPORTING FROM DROPBOX**

First, open the ZIP file and place the .brushset file (as before - this is the file that contains all the brushes) in your Dropbox account. Back on your iPad, open the Dropbox iPad app, and locate the file. (It doesn't have a preview - this is normal).

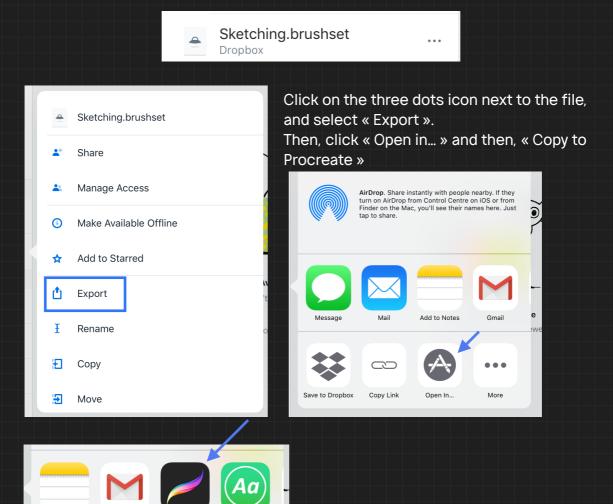

Open Procreate - and you will see the newly added brushes set in the brush panel, along with your other sets/collections.

Add to Notes

Gmail

Copy to

Procreate

. . .

Copy to

AnvFont